# **Kinco 步科** *Kinco CZ10* 人机界面 安 装 说 明

# 深圳市步科电气有限公司

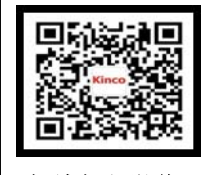

 电话:0755-26585555 传真:0755-26616372 技术支持热线:400-700-5281 http://www.kinco.cn Email: sales@kinco.cn 步科官方微信 地址:深圳市南山区高新科技园北区朗山一路 6 号一栋

# **1.**安装注意事项

## **1.1** 环境要求

工作环境温度:CZ10 是为工程机械设备应用而设计的产品。它的设计规范可 以保证它在-4℉~158℉(-20~70℃)的大多数工业环境中稳定工作。

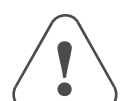

- 不要使用在有爆炸危险的场合,例如存在易燃气体、蒸汽或者粉尘 的地方。
- o 不要在温度变化很大或者湿度变化很大的环境中使用,这可能会导
- 致设备内部产生冷凝水, 从而导致设备的损坏。

## **1.2** 电源要求

- ¾输入电压:  $DC10V \sim DC32V$ :
- ¾ 特别需要注意与变频调速器和开关电源供应器保持较远的距离,这类设备的 输入和输出电缆都必须采用屏蔽电缆,并将屏蔽网接到系统的星形接地点;
- $\triangleright$ 直流电源必须与交流主电源正确的隔离开;
- $\triangleright$ 不要让 CZ10 人机界面和感性负载或控制器的输入电路共用电源。

# **2.**产品安装

# 2.1 尺寸图

. . . .

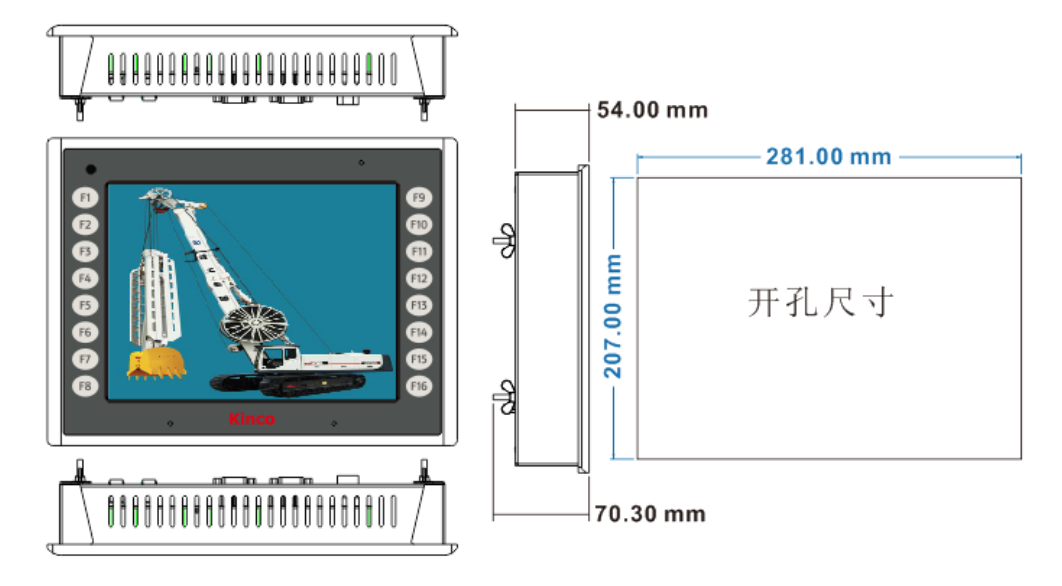

# 2.2 面板安装说明

将产品放入安装孔中,从面板背面卡入安装固定件,然后装上蝶形螺帽, 逐个锁紧螺钉,直到产品牢靠地固定在面板上。

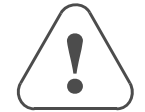

● 为保证符合 NEMA1 的密封规范, 随产品提供的安装螺钉必须全 部使用,并且安装面板的弯曲度不能超过 0.010"。

 $\bullet$ 不要过分用力锁紧安装螺钉!

## 2.3 电源连接

在连接电源前,请确认符合所有当地和国家的电气标准。电源端子的适用线材: 线外径6.0-8.3mm,线为6芯线,内芯线规格为22AWG及以上,电源线焊接在配套的M16 母头上, M16母头的引脚定义见3.1的芯谱图, 正接DC24V, 负接0V, 地线接FG。

**3.**外部接口

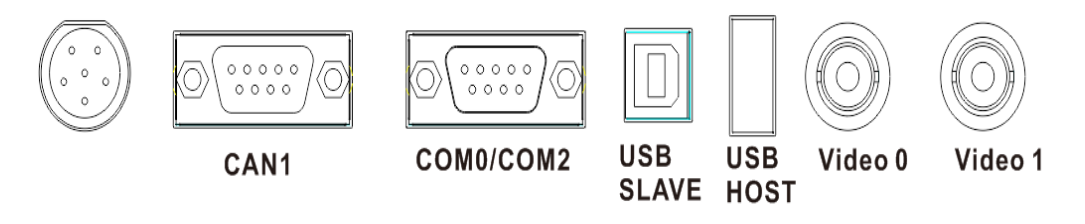

#### **3.1** 电源**&CAN0**

电源和 CAN0 口共用一个接口,芯谱图如下图所示:

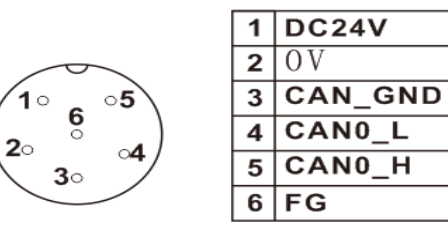

#### **3.2 CAN1**

CAN1 通讯端口是 9 针 D 型母座。这个端口用于连接具有 CAN 通讯端口的控制器。

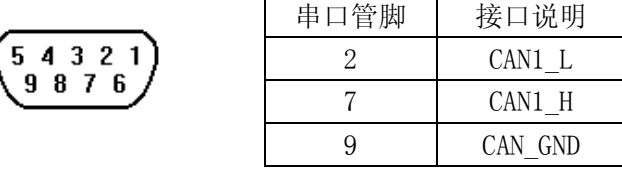

#### **3.3 USB SLAVE** 接口

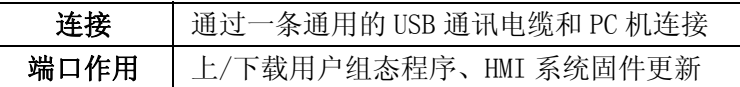

## **3.4 USB HOST** 接口

该接口主要用于接具有 USB 主口功能的外围设备, 如 U 盘、鼠标、键盘等。 **3.5** 视频接口

Video0&video1: 2x CVBS 模拟信号输入(BNC 接口), 支持 PAL/NTSC 制式。 **3.6 COM0/COM2** 

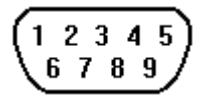

COM0/COM2 通讯端口是 9 针 D 型公座。用于连接 HMI 和具有 RS232/485/422 通讯端口的控制器。

注意: COM2 端口同时可用于 CZ10 人机界面的编程和调试。

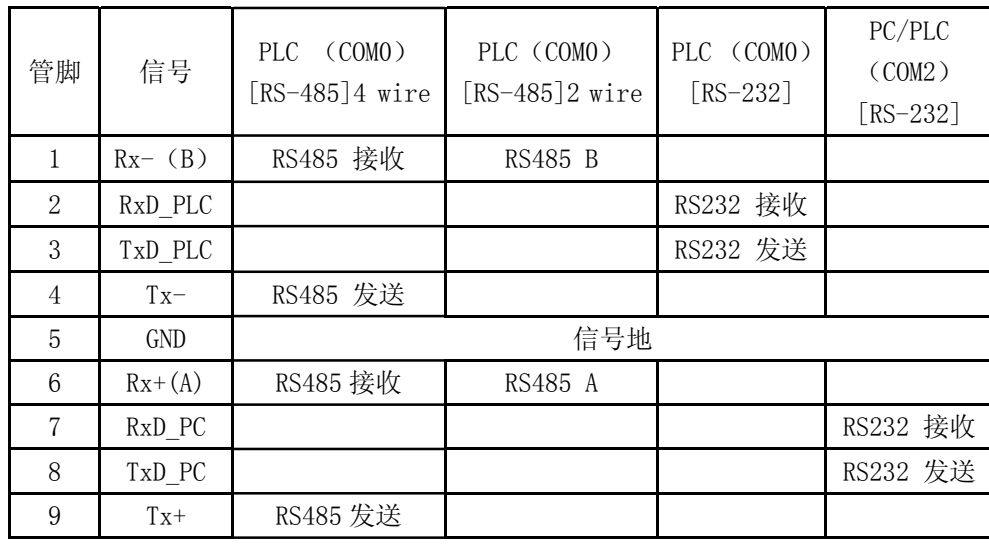

# **4.**工作模式

## 4.1 进入模式选择界面操作说明

触摸屏上电前用手指按住 F1 按钮不放,给触摸屏上电,待触摸屏自动进入模 式选择界面之后方可松手,这时候可以在模式选择界面里进行相应的操作。如果在 进入模式选择界面 20S 内没有有效操作或无操作,系统将自动进入工程界面。

#### 4.2 模式选择界面功能菜单说明

进入模式选择界面会弹出一个启动菜单对话框,详细功能模式说明如下:

系统设置:单击 F2,系统进入设置界面, 在此画面中可以设置开机启动画面, 屏保时间,蜂鸣器声音,以及亮度调节,设置完成后,可单击 Restart 按钮重启触 摸屏;

固件更新:单击 F3,系统进入固件更新画面,在此画面中可以进行固件更新 工作,一般用户请不要使用此模式;

正常启动:单击 F4,系统进入触摸屏正常启动画面;

停止倒计时: 单击 F5, 控制 20S 倒计时启停。

# **5.**售后服务

《人机界面售后服务条款》请登录如下网址查看: http://www.kinco.cn/html/cn/service/service